# **Behov til Betaling release v1.5**

# **Fagrekvirenter**

### Litt praktisk rundt rammene til denne gjennomgangen

- Hensikten med denne gjennomgangen er å gi innsikt i BtB v1.5 og hva det betyr for deg som innehar rollen «Fagrekvirent»
- Møtet blir tatt opp og vil tilgjengeliggjøres i etterkant av denne gjennomgangen, så fort opptaket er redigert og godkjent
- Vi avslutter gjennomgangen med en spørsmål og svar del. Still gjerne spørsmål fortløpende i chatten

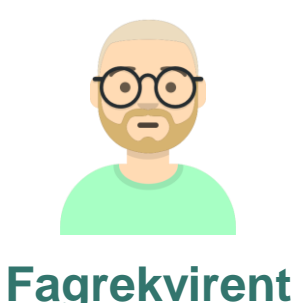

### Agenda

#### Highlights BtB v1.5

… Så hva betyr dette for meg som Fagrekvirent? Live visning av konkrete eksempler

Tips/råd

Veien videre

Spørsmål og svar

… Også avslutter vi kl. 14:00

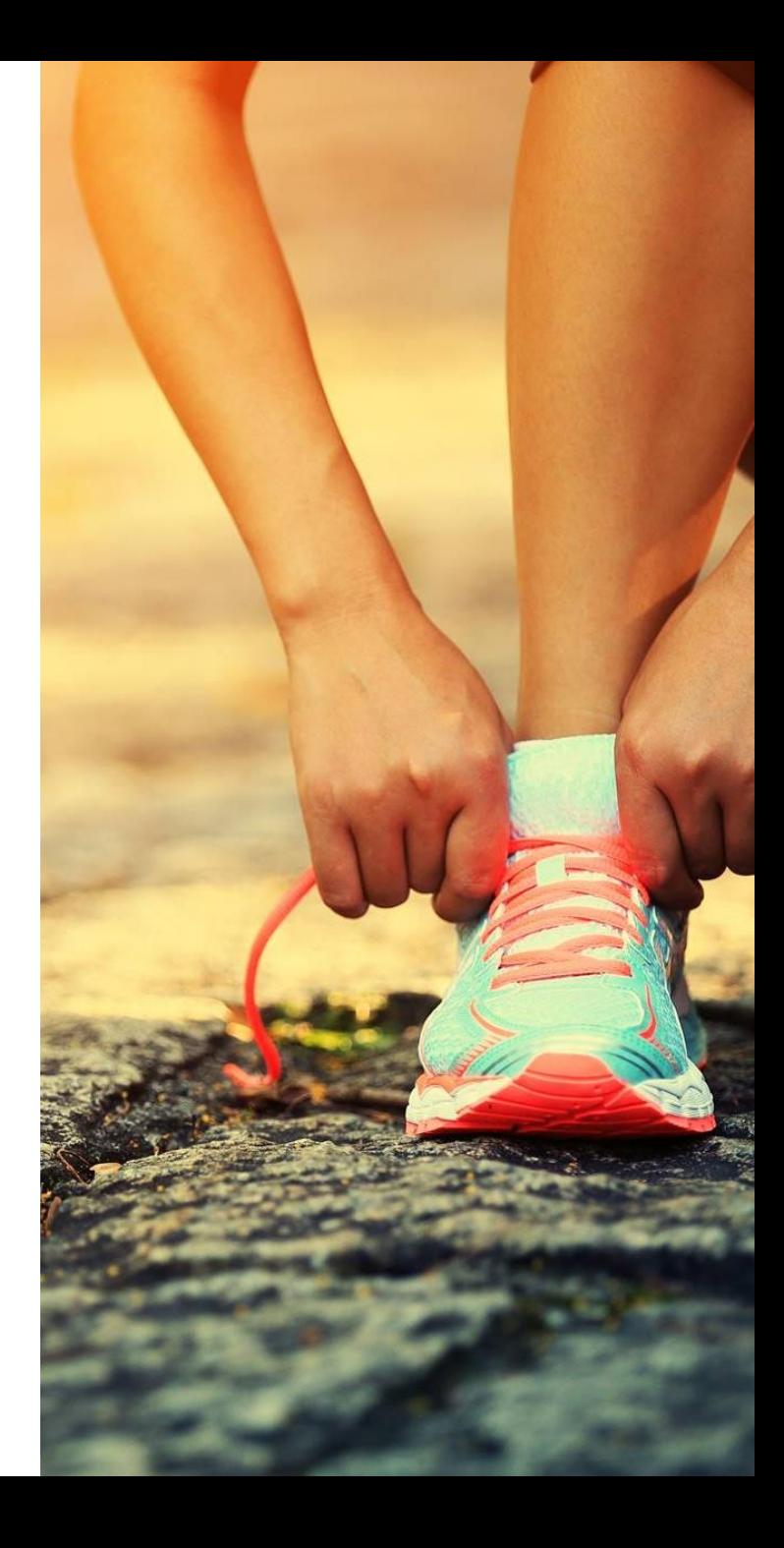

## **HIGHLIGHTS BTB V1.5**

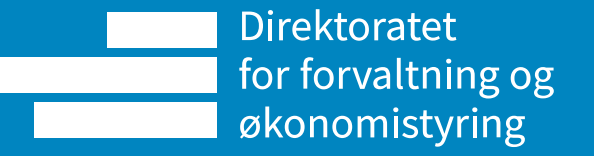

#### **Highlights BtB v1.5 [1/2]**

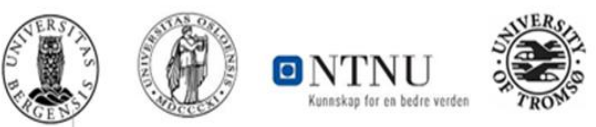

BOTT Samarbeidet er i dag på en eldre BtB versjon. Den siste BtB versjonen fra DFØ er v1.5, som er en standard BtB løsning som DFØ leverer til sine kunder

Utviklingen har vært rettet mot økt grad av automatikk, en bedre sluttbrukeropplevelse og kontroller, som igjen gir en mer effektiv BtB prosess og økt datakvalitet

En overordnet oversikt over endringene:

- Plankjøp
	- Konto må legges inn i planen. Konto, dim\_6 (Ansattnr. + Anleggsmidler), Bygg og arbeidspakke og MVA kode er konteringsforslag. Koststed, Prosjekt og Delprosjekt kan ikke endes.
	- Skjema ID blir automatisk tildelt
	- Ny og forbedret layout
- Varemottak
	- Strengere kontroller, slik at varemottaket som utføres er korrekt
	- I manglende varemottak har det kommet frem oversikt over innkjøpsordrelinjer og tidligere varemottak
	- Bilaget blir sendt til ny matching om bilaget inneholder konto 9992, noe som resulterer i en ny og sannsynligvis bedre match av fakturalinjer mot ordrelinjer
	- Støtte for å kunne endre MVA kode på innkjøpsordrelinjer
	- Støtte for å kunne legge til tilleggslinjer på innkjøpsordren og gjøre varemottak mot disse

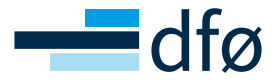

#### **Highlights BtB v1.5 [2/2]**

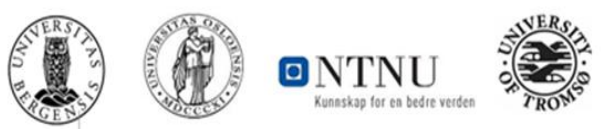

BOTT Samarbeidet er i dag på en eldre BtB versjon. Den siste BtB versjonen fra DFØ er v1.5, som er en standard BtB løsning som DFØ leverer til sine kunder

En overordnet oversikt over endringene:

- MVA- og konto kontroll
	- Forbedret kontroller slik at sluttbruker veiledes til å bruke riktig konto og MVA koder
- (Periodisk faktura) UiO og UiB avventer litt med å ta i bruk funksjonaliteten
	- Brukervennlig registrering av objekter og arbeidsflyt
	- Full støtte for konteringsforslag og automatisk godkjenning
- Inngående faktura
	- matchingen er skrevet om
		- Ordre med artikkel 1000 (fritekst) blir automatisk koblet om faktura er på en linje -> går ikke til ventetabell
	- Automatisk håndtering av øredifferanser
	- Innkjøpsfakturaer med beløpsartikler blir lagt i ventetabellen om det allerede ligger inne en faktura i manglende varemottak
	- Når fakturalinjer kobles mot ordrelinjer via leverandør artikkel, går faktura ikke til ventetabell lengre
- Innkjøpsforespørsel:
	- Kontroll om valgt(e) leverandør(er) har relasjonen IOFORMAT utfylt eller ei. Om relasjonen ikke er utfylt, vil man ikke kunne sende innkjøpsforespørselen videre

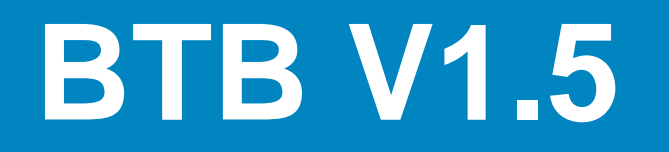

… Så hva betyr dette for meg som Fagrekvirent? Live visning av konkrete eksempler

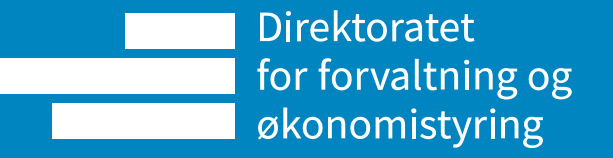

#### **Plankjøp**

Plankjøp er et forhåndsgodkjent budsjett mot en eller flere leverandører, hvor innkjøpsforespørsel mot plan går direkte til leverandør uten ny godkjenning av Kostnadsgodkjenner

- Plankjøp
	- Konto må ligge inne i planen. Konto, dim\_6 (Ansattnr. + Anleggsmidler), Bygg og arbeidspakke og MVA kode er konteringsforslag. Koststed, Prosjekt og Delprosjekt kan ikke endes.

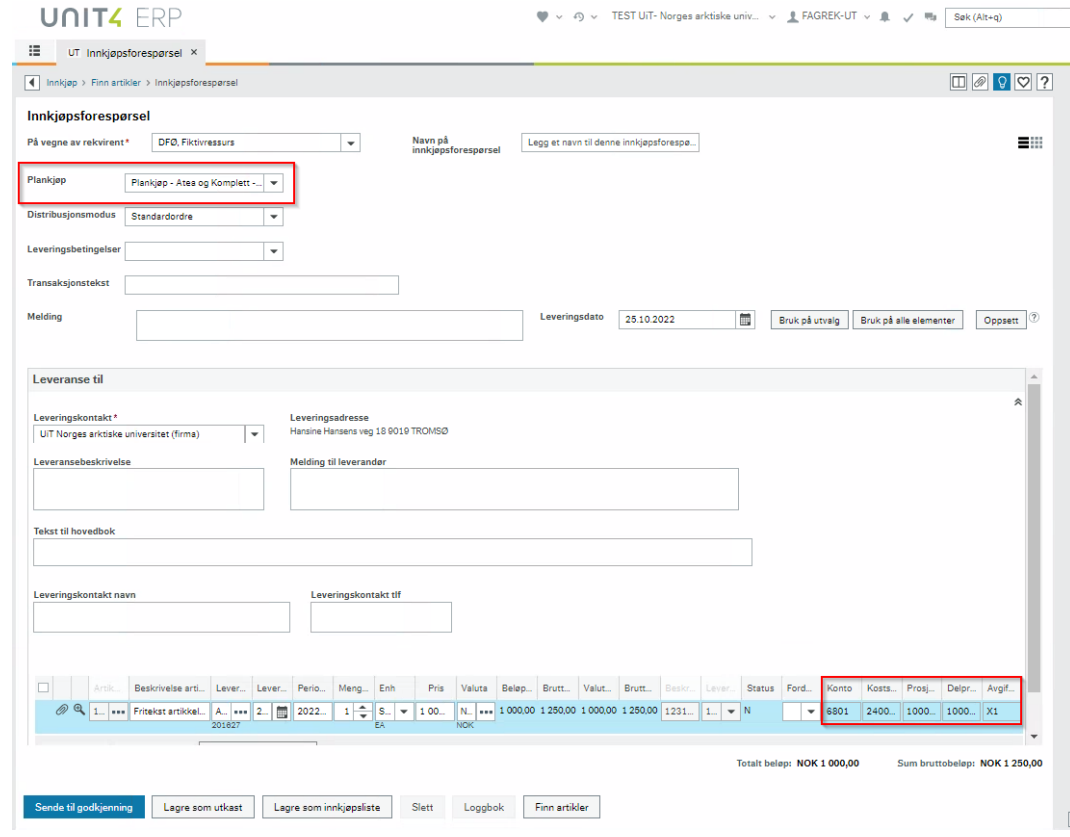

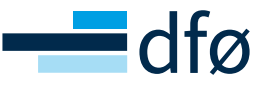

Opplæringsfilm: <https://dfo.infocaption.com/951.guide>

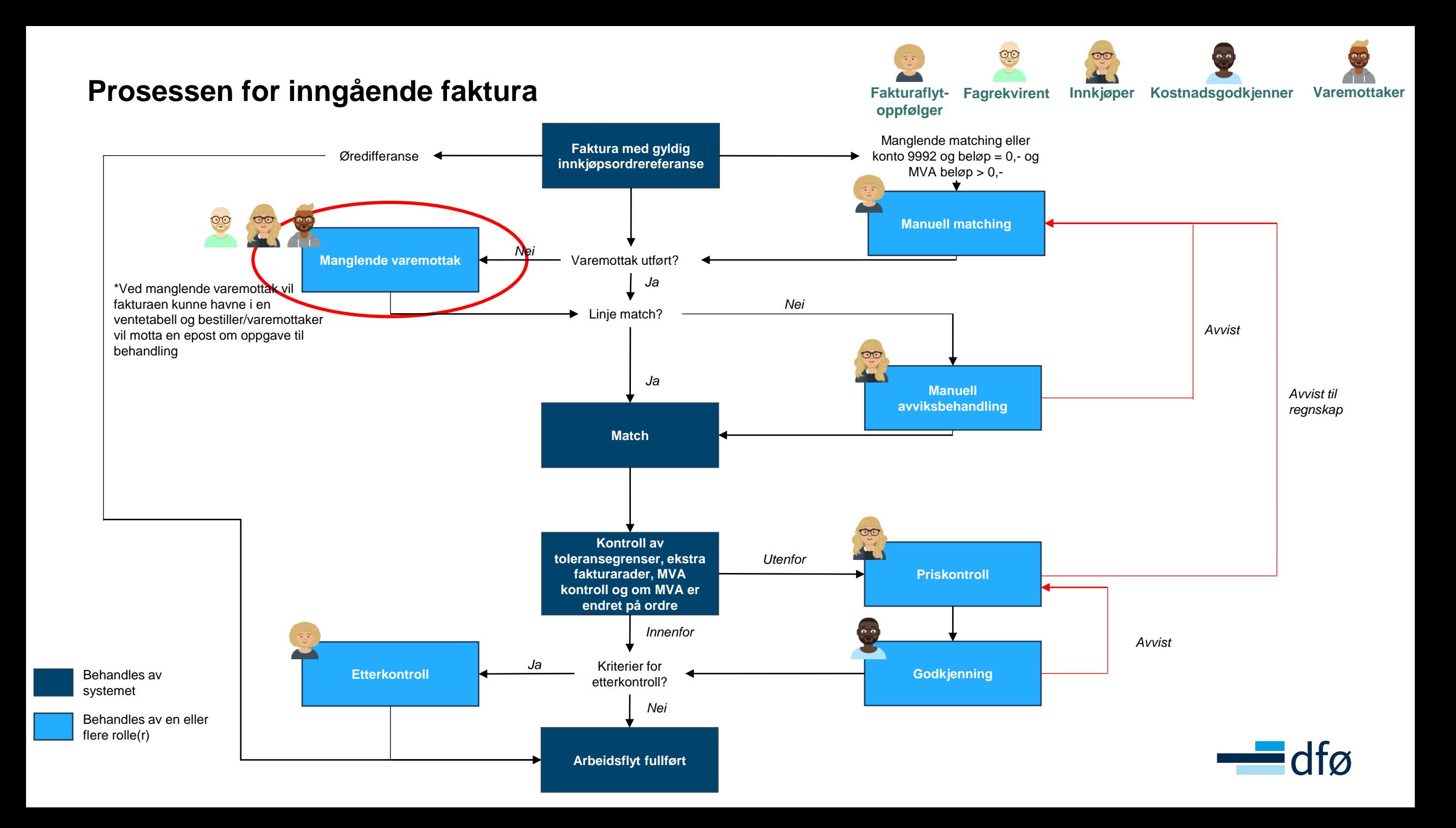

#### **Varemottak**

Varemottak kan gjøres både før og etter faktura for varen(e) har kommet. Om varemottak ikke er utført før faktura kommer, vil faktura bli overført til en ventetabell hvis fakturalinjer ikke treffer ordrelinjer og bestiller/angitt varemottaker få e-post varsel om at varemottak må utføres. Om varemottak ikke utføres, vil faktura leses inn i Unit4 ERP etter syv dager eller antall dager satt på leverandøren og bestiller/angitt varemottaker vil på ny få e-post varsel om manglende varemottak.

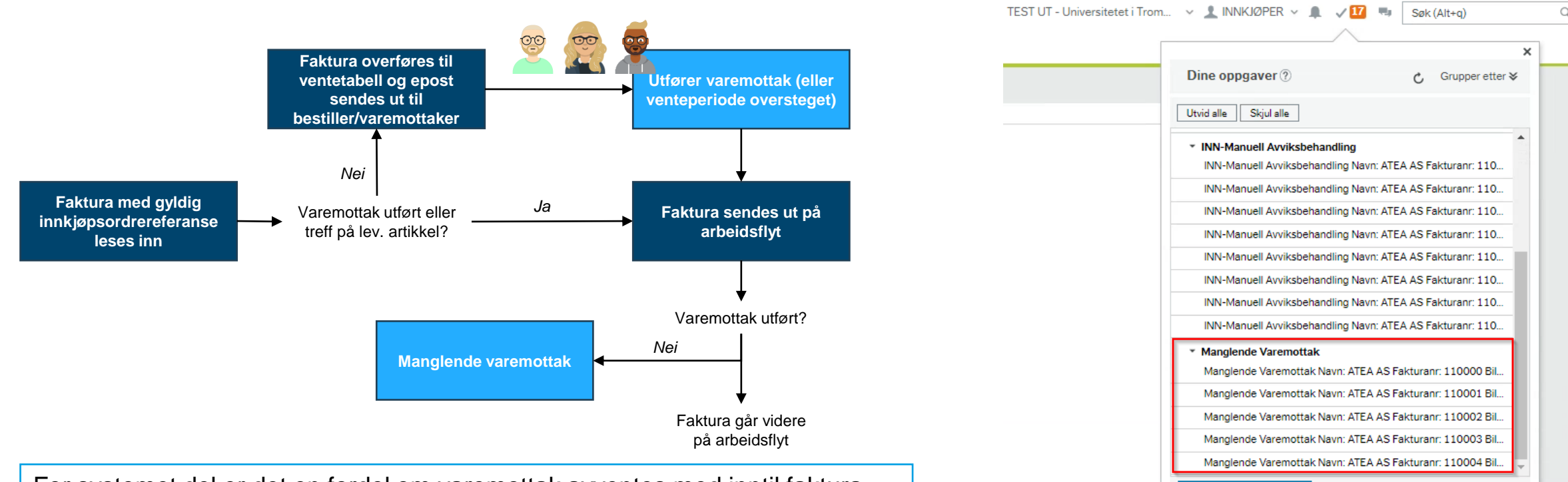

For systemet del er det en fordel om varemottak avventes med inntil faktura leses inn til ventetabell eller manglende varemottak. I praksis vil det også skje i de fleste tilfellene, fordi leverandøren sender EHF faktura når varene sendes ut og faktura kommer derfor frem før varene faktisk kommer.

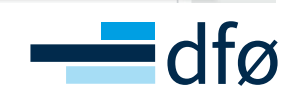

Gå til Oppgavebehandling

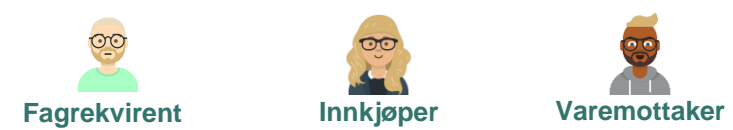

#### **Varemottak**

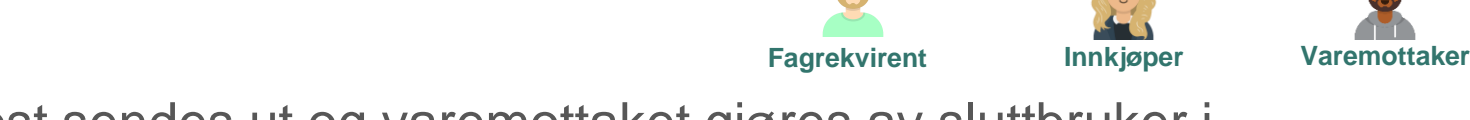

Om faktura går til ventetabellen, vil epost sendes ut og varemottaket gjøres av sluttbruker i Varemottak skjermbildet hvor man også får frem bilde av fakturaen.

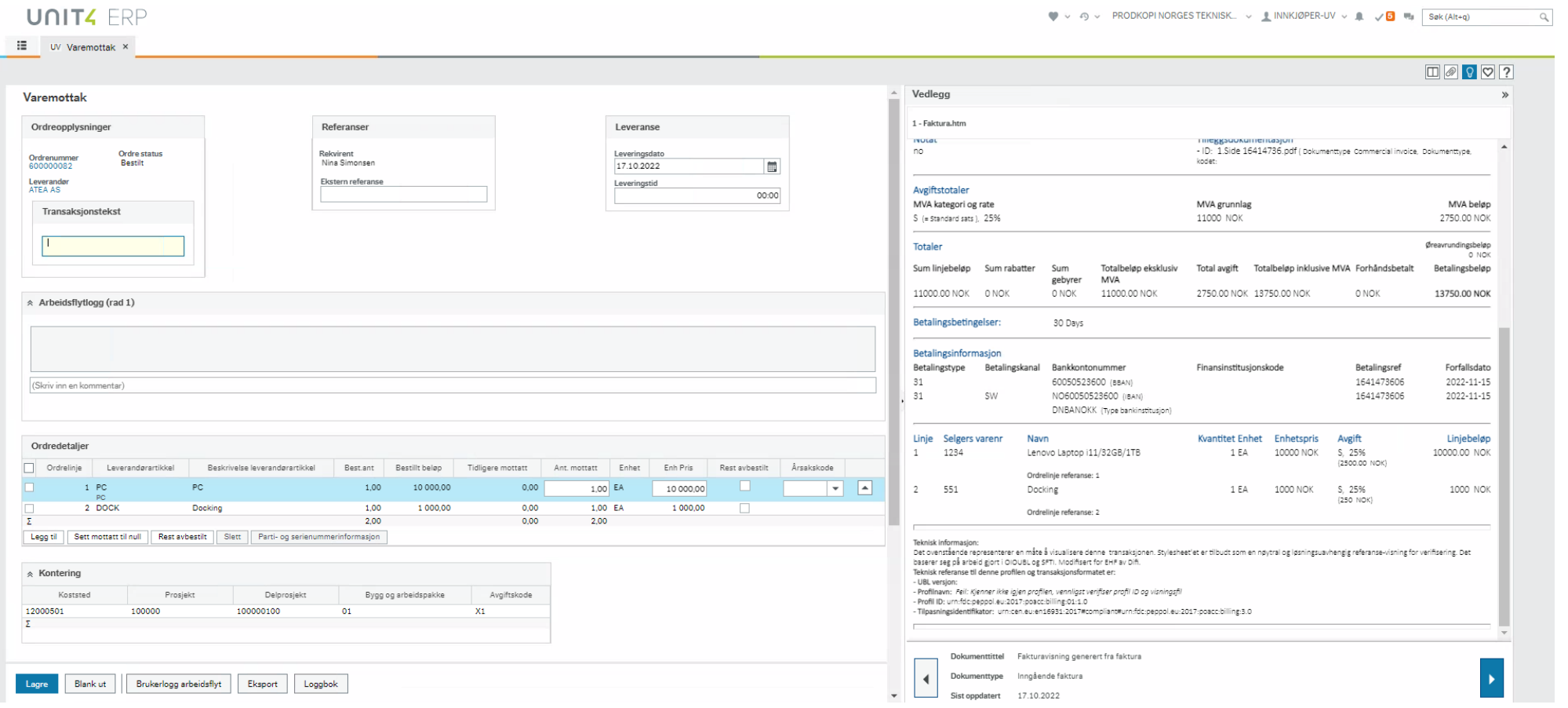

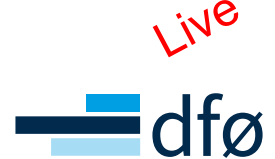

- Opplæringsfilm uten anlegg :<https://dfo.infocaption.com/950.guide>
- Opplæringsfilm med anlegg :<https://dfo.infocaption.com/136.guide>

#### **Varemottak**

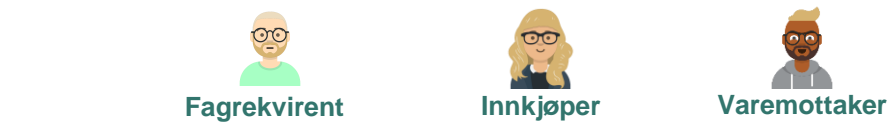

#### Ved manglende varemottak vil man åpne arbeidsflytoppgaven fra oppgavelisten ved å åpne vinduet «Manglende varemottak»

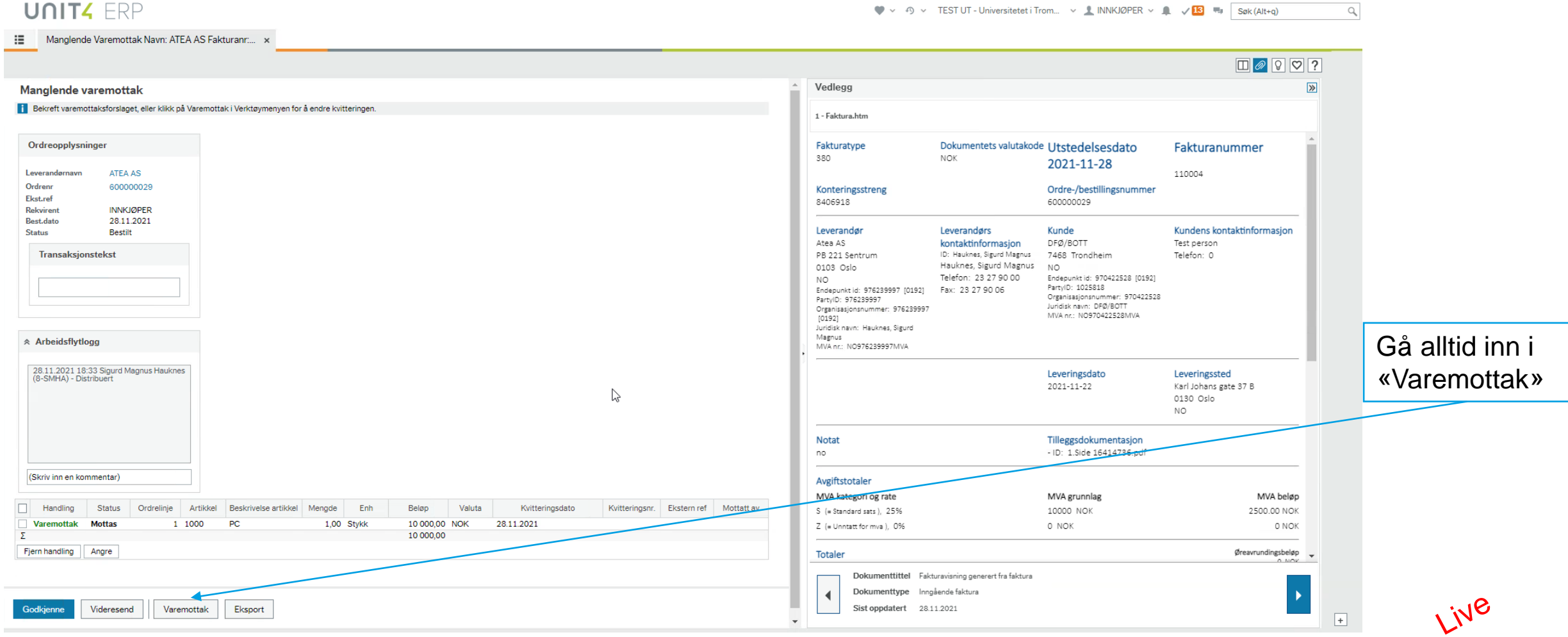

- Opplæringsfilm uten anlegg :<https://dfo.infocaption.com/950.guide>
- Opplæringsfilm med anlegg :<https://dfo.infocaption.com/136.guide>

## TIPS OG RÅD

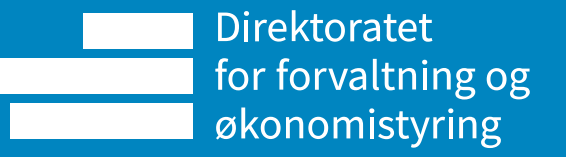

#### **Tips og råd**

- Lag gode bestillinger med korrekt:
	- avgiftskode/sats ([oversikt fra BOTT Samarbeidet](https://universityofbergen.sharepoint.com/sites/KvalitetsrammeverkokonomioglonnBOTT/Kvalitetsrammeverk/MVA-koder%20i%20Unit4%20BOTT%20-%20Felles%20rammeverk.pdf?ga=1))
	- beløp
	- leverandør artikkel
	- type fritekst artikkel (antall vs beløp)
- Følg meldingene (epostene og beskjeder som gis) fra systemet
	- De er der for å hjelpe deg. Følger du dem, bidrar du til en effektiv BtB prosess
- Gjør varemottak når varene har kommet (god praksis)
- Forskjellen på fritekst antall- og beløpsartikkel:
	- Bruk beløpsartikkel hvor du skal følge opp et beløp, f.eks. bestilling av konsulenttjenester hvor det ofte kommer flere fakturaer mot samme ordre. Kun støtte for en MVA kode/sats. Det er ikke støtte for å legge til ekstra ordrelinjer i Varemottak skjermbildet. Ordre må kun bestå av en ordrelinje.
	- Bruk antall artikkel hvor du skal følge opp antall og pris, typisk fysiske varer. Må brukes på bestillinger hvor du skal ha flere ordrelinjer og/eller forskjellige MVA satser. Om du ønsker å følge opp beløpet på en antall artikkel, må du regne ut hvor mange % du gjør varemottak på. Om du får levert kr 40,- mot en ordre på kr 100,-, legger du inn 0,4 i antall feltet.

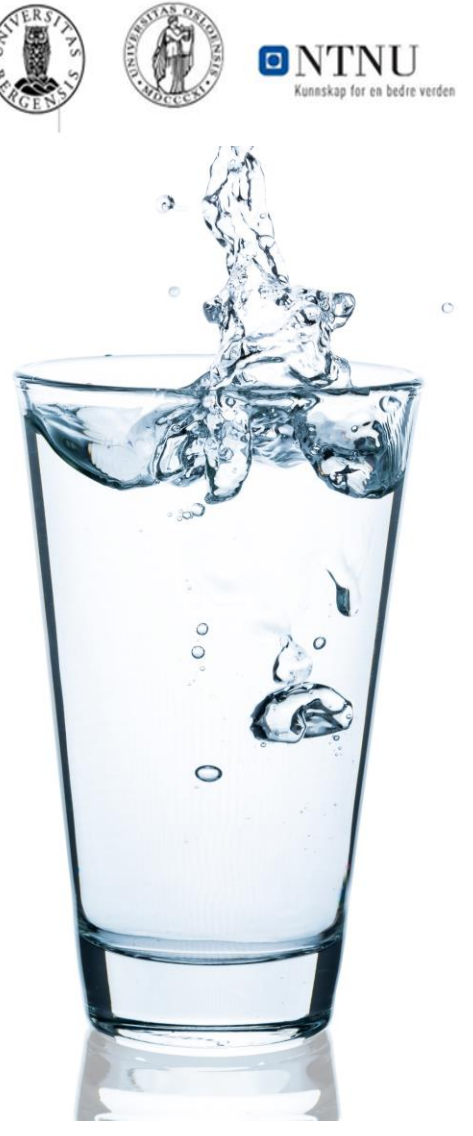

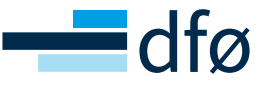

DFØ har gjort opplæringsfilmene tilgjengelige i skjermbildene hvor dere behandler oppgavene

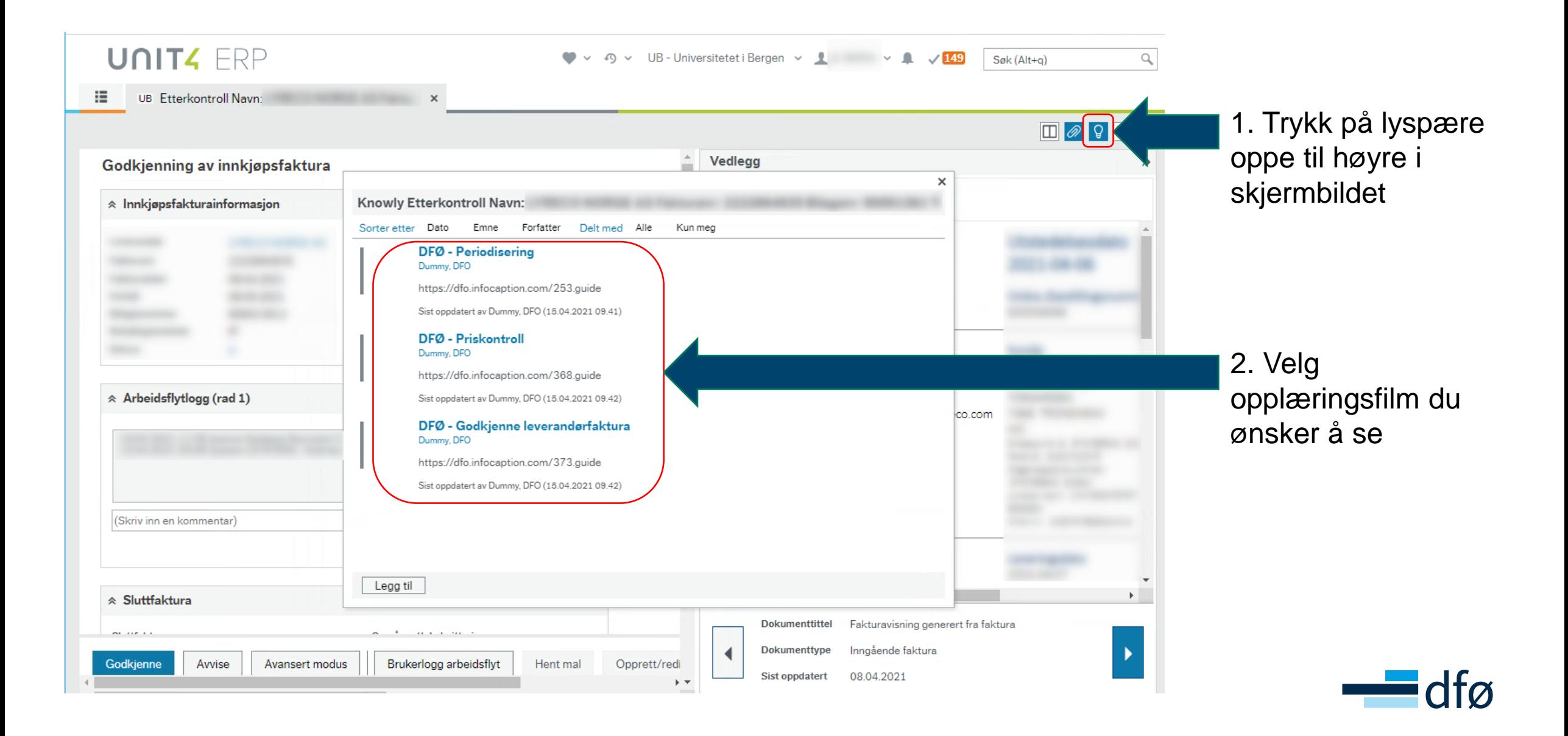

## **VEIEN VIDERE**

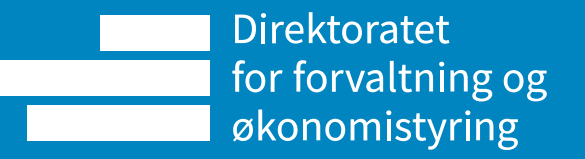

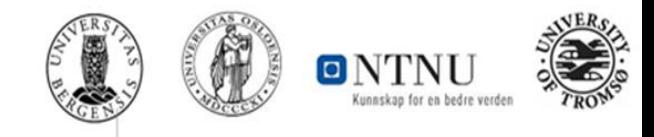

- BtB versjon 1.5 legges inn i produksjon kommende helg (29.-30.oktober)
- I neste uke (u44) er det satt opp:
	- Brukerstøtte møter for UiO og UiB, mandag til fredag.
	- For UiT egen intern opplæring for Fagrekvirenter, Innkjøpere og Kostandsgodkjennere.
- I uke 45 har UiT satt opp drop-in møter hvor brukere kan avklare spørsmål
- Behov for hielp?
	- UiB: Teams BtB-prosessen chat
	- UiO: <https://www.uio.no/for-ansatte/arbeidsstotte/okonomi/brukerstotte/behov-til-betaling.html>
	- UiT: Ta kontakt med brukerstøtte via TOPDesk

Landingssiden for opplæringsmateriell finner du her:

• [Opplæringsmateriell for BOTT | DFØ \(dfo.no\)](https://dfo.no/kundesider/regnskapstjenester/veiledning-og-opplaering-regnskapstjenestene/opplaeringsmateriell-bott)

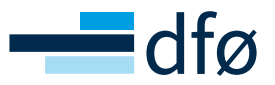

## PAUSE TIL KL. 13:XX

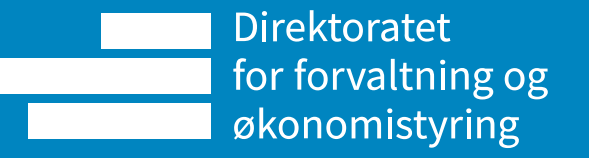

## SPØRSMÅL OG SVAR

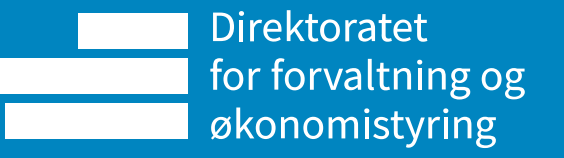

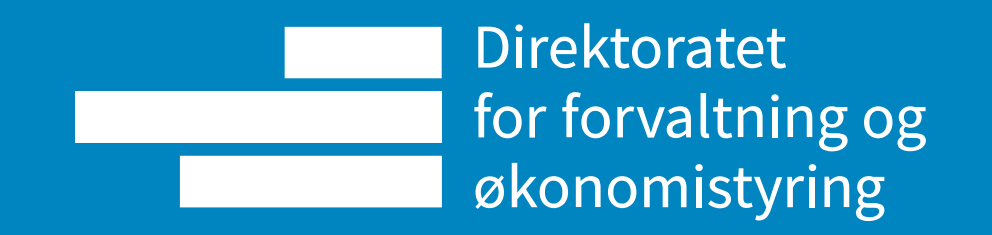